# GSDA Meet Maestro Training

May 12th & 13th 2021

#### Before Meet

- After Entries Entered (Team Entries Due by 2:00pm) – Step to be completed by Mary Ollier or Rob Smith
	- $\blacktriangleright$  Lock Entries
	- $\blacktriangleright$  Merge Meet Entries
	- Assign Lanes for Each Team

Run Meet

- ▶ Will Need Internet Access at Pool
- ▶ Suggest Using Chrome for Browser

## Getting Started – Run Meet

- ▶ Using Google Chrome go to [https://maestro.swimtopia.com](https://maestro.swimtopia.com/)
- $\blacktriangleright$  Login using your email/password for Swimtopia Account

**Meet Maestro** 

 $\blacktriangleright$  Select the appropriate meet

4

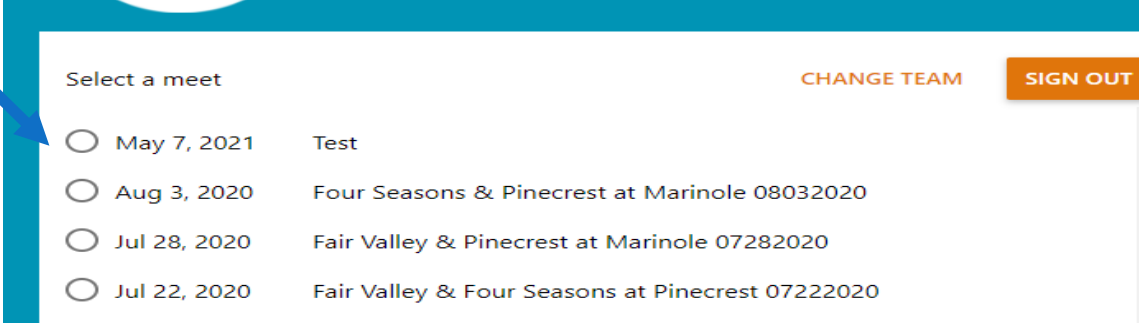

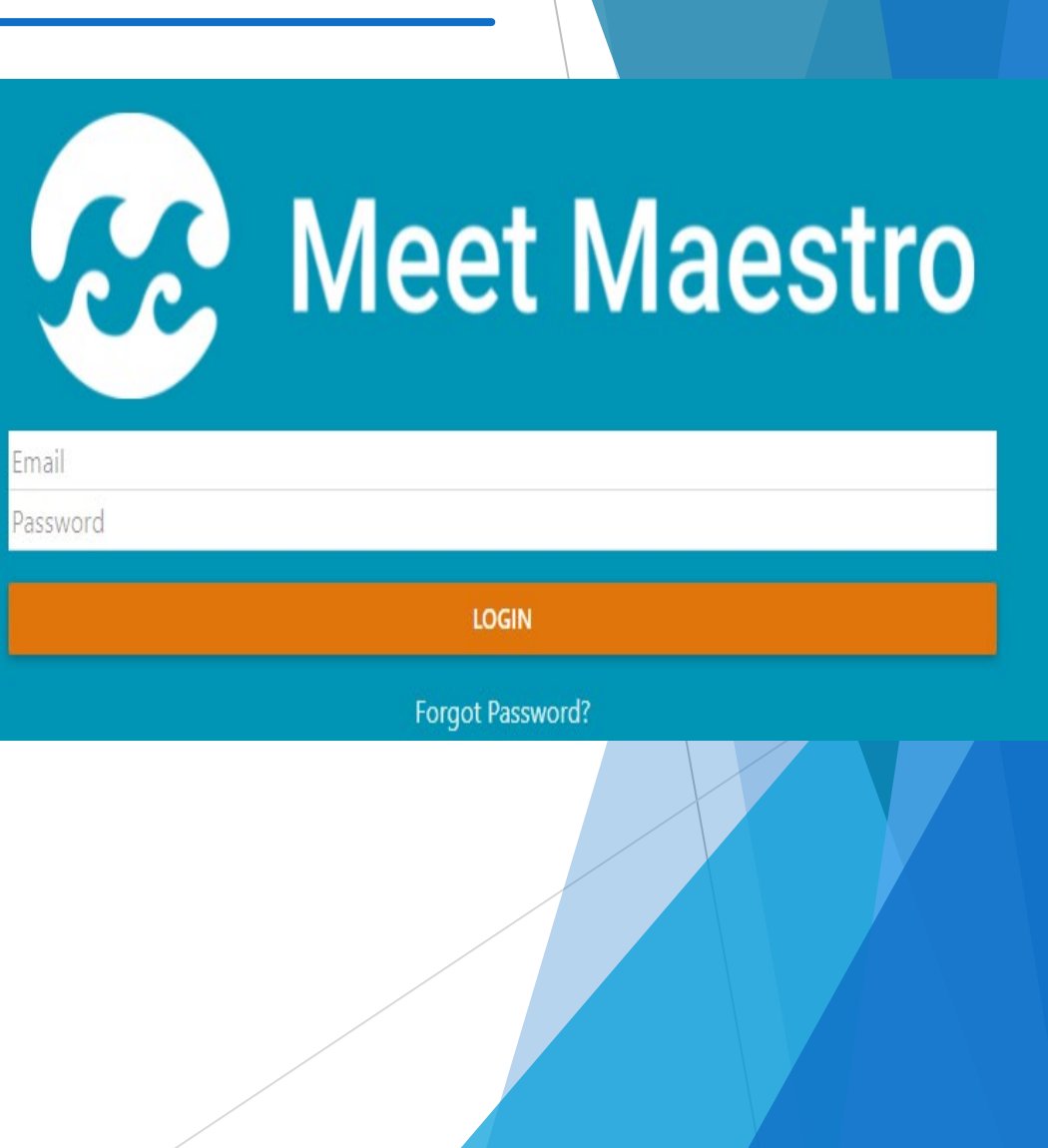

- $\blacktriangleright$  Do Preliminary Checks
	- $\blacktriangleright$  Ensure no more than 2 heats per event
- ▶ Make Any Changes After Teams Arrive
- **Print Reports** 
	- $\blacktriangleright$  Timer Sheets
		- ▶ Suggest 1 2 events per page
		- $\triangleright$  Up to 5 Events per page can be printed
	- $\blacktriangleright$  Heat Sheets
		- Print Copies for Coaches, Head Referee, Asst. Referee, Starter & Announcer
- **Enter Times and DQs(If Applicable)**
- $\triangleright$  Occasionally print team scores for announcer
- **Print Award Labels for ribbons**
- $\blacktriangleright$  If GDSA Record set Have Timer(s) sign timer sheet
	- $\blacktriangleright$  Timer Sheet needs to be provided to Mary Ollier

### Easy to use interface

- **Running Team Scores**
- **Event Status Bar**

7

- $\blacktriangleright$  Blue no times entered; Yellow – some times entered, Green – Event scored, White – No entries
- $\blacktriangleright$  Click on athlete name to edit or scratch athlete
- Move swimmers to different lanes within heat by dragging and dropping the row to a new lane
	- See scorers guide for detail instructions

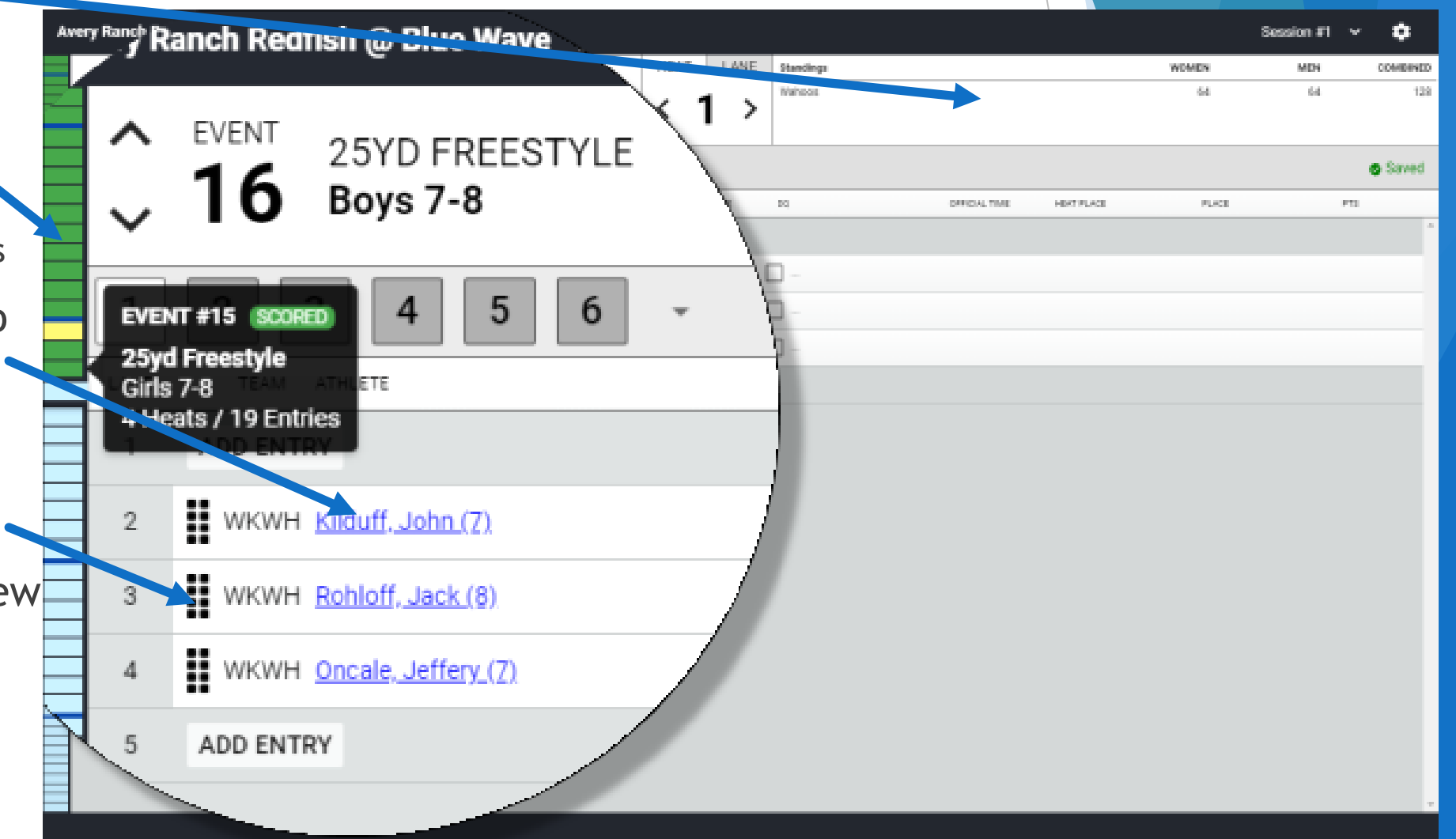

#### After Meet

Export Results to each team

#### Save Hard Copies

- $\blacktriangleright$  Timer Sheets
- DQ Slips